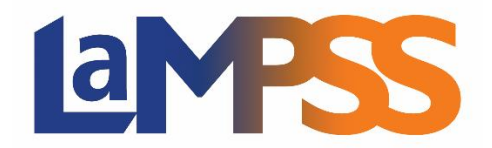

# **Release 4.1 Release Notes for External Users**

**LaMPSS Release 4.1 implemented improvements to interactive forms used by external organizations, minor enhancements to the Digital ECM intake form, extensive changes to the ECM Level 1 Assessment, enhancements to Learner Management (LM), as well as other minor maintenance changes.**

## **Organization Agreement Management (OFA)**

- ➢ **Self-Serve - Program Forms –** several enhancements to the interactive forms used by external organizations:
	- o **Activity Report** 
		- **Accountability Update section** new Accountability Update section added to the form that allows programs, when configured, to collect information on overall progress toward achieving the project's objectives and outcomes.
		- **Project Activities** improved usability of the Project Activities Update section by adding a short description of each Activity to allow the user to easily distinguish between activities of the same type
	- o **Financial Report (Wage Subsidy)** new financial report template that allows Wage Subsidy programs to collect payroll and salary information related to Positions.
	- o **Application Form (Wage Subsidy)**  removed the ability to add duplicate skills on the same Position.
	- o **Application Form (All)**
		- **Application Deadline** added a visual reminder when the program's application deadline is less than 24 hours away that the application must be submitted by "midnight AST on the deadline date."
		- **Section Locking** added functionality to lock and unlock a form section to ensure data is not lost or overwritten when accessed by more than one concurrent user; when a section is locked, the subsequent user will be presented with an in-line banner indicating the section is currently locked for editing and display the locked by User ID.
		- **Form Summary** addressed sizing and visibility issues affecting some devices by launching the Form Summary pop-up in full screen mode.
	- o **All Forms** added ability to *Save* and stay on the same form section, rather than *Save and Continue* to the next form section
- ➢ **Self-Serve – Program Forms Portal - Login**
	- o **User Profile Menu** added a new menu to allow the logged in User to display their account settings, change their password, and logout.
	- o **System timeout** improved handling of system timeout, allowing the user to extend their sessions if it about to expire or to login again after their session has timed out.

#### **External Case Management (ECM)**

- ➢ **Level 1 Assessment** multiple updates to the question set to reflect the updated assessment model provided by the program
- ➢ **Digital Intake**  adjustments to the ECM Intake form submission process:
	- o **Marital Status**  this data element is now optional when submitting the ECM Intake form
	- o **Accommodation** added a new data element to allow the submitter to notify the Case Manager that special communication protocols may be required when following-up with the client
- ➢ **Case Notes** addressed issue where the screen was timing out prematurely; the time-out interval has been reset to 60 minutes.

#### **Learner Management (LM)**

- ➢ **Intake**
	- o **Preferred Correspondence Method**
		- added *Text* and *Other* to the Preferred Correspondence Method list
		- **■** improved validation to ensure that when Email, Telephone, or Text is selected that a default email address or telephone number exists in the Person registry record
		- improved validation to ensure that when Other is selected, a comment is also required
	- $\circ$  **Eligibility** improved validation to ensure that a comment is provided for various questions when specific responses are provided where additional information is required by the program
- ➢ **LM Assessment**  improved hover text wording for Assessment Results
- ➢ **Service Registration – Participants** added the ability to copy prior intake information following a client referral when the prior participation was with a different organization
- ➢ **Case Transfer** added validation to prevent the transfer of an LM case if it is associated with a duplicate person; this scenario can exist following a person merge where the case is associated with the duplicate (merged) person

➢ **Case Status** – added validation to prevent reopening an LM case if it is associated with a duplicate (merged) person

### **Service Registration**

- ➢ **Participants** addressed issue that occurred when clicking on the Participants icon for a closed service results in system error
- ➢ **Activity Detail Report** addressed the issue where the Accountability Reporting parameter drop-down list sort order listed closed agreements first; the sort order has been updated to display non-closed agreements first, then further sorted by agreement start date in descending order